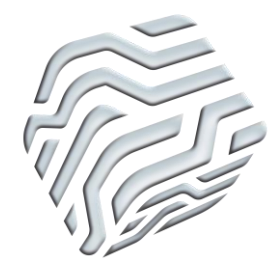

XIX Encontro Nacional de Tecnologia do Ambiente Construído **ENTAC 2022**

Ambiente Construído: Resiliente e Sustentável Canela, Brasil, 9 a 11 novembro de 2022

# **Uso de um modelo BIM para extração de quantitativos em comparação com o processo usual de uma construtora**

Use of a BIM Model to extract quantities compared to the usual process of a construction company

# **CANZIAN, Guilherme Luiz Marion**  UFSM | Santa Maria | Brasil | canzianguilherme@gmail.com **LIMA, Rogerio Cattelan Antocheves de** UFSM | Santa Maria | Brasil | rogerio@ufsm.br **RIGHI, Mariana de Moraes** UFSM | Santa Maria | Brasil |mariana.righi@gmail.com

## **Resumo**

*Algumas construtoras optam por elaborar e quantificar seus projetos utilizando ferramentas bidimensionais. A Modelagem da Informação da Construção (BIM) é uma alternativa para obter levantamentos de quantitativos mais precisos e sincronizados com o modelo do projeto. Dessa forma, esse estudo tem o objetivo de comparar a aplicação da metodologia BIM, com auxílio do software Revit, com o processo usual de extração de quantitativos executado por uma construtora através da análise de um edifício multifamiliar. Os resultados obtidos demonstram que o BIM proporciona maior confiabilidade e tem a capacidade de reduzir inconsistências em projetos e na extração de quantitativos.*

Palavras-chave: BIM. Extração de quantitativos. Revit. Construtora.

## **Abstract**

*Construction companies opt to elaborate and quantify their projects using two-dimensional tools. Building Information Modeling (BIM) is an alternative to obtain quantitative surveys that are more accurate and synchronized with the project model. Thus, this study aims to compare the application of the BIM methodology, through the use of Revit software, with the usual process of extracting quantities performed by a construction company through the analysis of a multifamily building. The results obtained demonstrate that BIM provides greater reliability and has the ability to reduce inconsistencies in projects and in the extraction of quantities.*

Keywords: BIM. Quantity extraction. Revit. Construction Company.

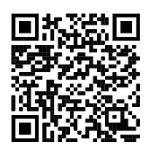

MARION, G. L. C.; LIMA, R. C. A. de .; RIGHI, M. de M. . Uso de um modelo BIM para extração de quantitativos em comparação com o processo usual de uma construtora. In: ENCONTRO NACIONAL DE TECNOLOGIA DO AMBIENTE CONSTRUÍDO, 19., 2022. Anais [...]. Porto Alegre: ANTAC, 2022. Disponível em: https://eventos.antac.org.br/index.php/entac/article/view/2066

## **INTRODUÇÃO**

O levantamento de quantitativos e a orçamentação são processos de suma importância para o acompanhamento de custos durante todas as fases do ciclo de vida de uma edificação. O método mais comum adotado por construtoras pequenas se resume em terceirizar essas atividades a outras empresas ou desenvolvê-las como itens separados do projeto por meio de planilhas eletrônicas. Essas abordagens não acompanham o atual estágio de evolução do setor da construção, já que mudanças de projeto, incompatibilidades, atrasos e interferências podem exigir inúmeras quantificações e revisões do processo orçamentário.

A cadeia da indústria AEC (Arquitetura, Engenharia e Construção) é muito fragmentada e o BIM (Modelagem da Informação da Construção) é uma ferramenta capaz de auxiliar na integração de processos ao eliminar ineficiências, redundâncias e aumentar a colaboração e comunicação [1]. A utilização de representações em duas dimensões (2D) é entendida como parte do problema no desenvolvimento de projetos, e como consequência, de orçamentos de referência [2]. Pode-se citar como principais características da representação em duas dimensões que geram problemas de análise no processo de projeto: ambiguidade, simbolismo, omissão, simplificação e fragmentação [3]. Em contrapartida, o BIM é a expressão mais atual que reflete as inovações na indústria da construção, constituída por tecnologias, processos e políticas que afetam os produtos entregues pela indústria, as relações internas e os papéis envolvidos no processo [4]. Dessa forma, uma vez que o modelo virtual 3D da construção funciona como fonte para todos os desenhos 2D e 3D, a adoção da metodologia BIM permite a eliminação dos erros de projeto causados por desenhos 2D inconsistentes [5].

A partir disso, o presente trabalho tem o objetivo de comparar os quantitativos extraídos de um modelo BIM com os quantitativos obtidos por uma construtora que aplicou uma metodologia usual de quantificação. A Construtora analisada no estudo é de pequeno porte e possui poucos funcionários. Os projetos, com exceção da disciplina de estruturas, e o levantamento de quantitativos foram elaborados por membros da própria construtora com o uso de tecnologia CAD. O modelo BIM do estudo de caso foi desenvolvido com base nos desenhos em duas dimensões e especificações de materiais disponibilizados pela construtora para um edifício multifamiliar na cidade de Santa Maria - RS. Foi utilizado o *software* Revit Architecture para modelagem tridimensional e o *plug-in* OrçaBIM, fornecido pela empresa Orçafascio, para extração de quantitativos.

Embora diversos estudos abordem o uso da metodologia para extração de quantitativos, muitos deles utilizam casos fictícios para demonstrar o potencial de utilização do BIM [6][7]. O estudo de caso deste trabalho baseia-se na análise de processos de uma construtora para propor a melhoria de processos de quantificação por meio do BIM. Assim, tem-se como objetivo aproximar o estudo da realidade e comparar ambos processos.

# FUNDAMENTAÇÃO TEÓRICA

A metodologia BIM pode ser definida como uma tecnologia de modelagem e um conjunto associado de processos para produzir, comunicar e analisar modelos de construção [5]. O BIM possui a capacidade de fornecer recursos compartilhados de forma digital para todos os agentes do ciclo de vida de um edifício [8]. Portanto, a implantação do BIM tem o potencial de promover uma alteração profunda no formato de interação entre stakeholders envolvidos em todas as etapas da concepção de uma edificação [9]. A demora nas respostas e decisões nos processos CAD (*Computer Aided Design*) se relaciona com o fato deste ser um processo sequenciado e segmentado, sendo que cada consulta deve ser direcionada a um especialista [10].

Por outro lado, no processo de projeto com uso da metodologia BIM, a comunicação é síncrona e direcionada a todos os participantes de modo simultâneo, permitindo maior colaboração entre os parceiros [10], o que acelera os processos de tomada de decisões relacionadas aos detalhes construtivos, especificações e métodos construtivos [11]. Um modelo BIM tem a capacidade de fornecer um levantamento preciso de todos elementos presentes no projeto, o que resulta em informações mais precisas dos materiais e de seus respectivos quantitativos e promove economia de tempo e de recursos, traduzindo-se, por fim, em orçamentos mais precisos [12]. Por fim, através da aplicação da metodologia BIM, é possível melhorar a eficiência do trabalho e a relação da informação com o tempo, obtendo um orçamento mais refinado e dinâmico [13].

A forma usual de colaborar e trocar informações entre diferentes agentes envolvidos no processo de projeto ocorre, usualmente, a partir de documentos e desenhos em CAD 2D [14]. Por outro lado, o uso da tecnologia BIM envolve membros da equipe que confiam na qualidade, tecnologia, processos compartilhados e habilidade dos outros membros [15] e os processos de coordenação têm a função de gerar projetos claros, completos e sem interferências [16].

## METODOLOGIA

A metodologia do trabalho baseou-se em um estudo de caso. Primeiramente, foi executada a modelagem tridimensional, através do *software* Revit, dos projetos arquitetônico e estrutural entregues pela construtora parceira do estudo. Depois de executada a modelagem 3D, foi feita a verificação visual de interferências entre as disciplinas de arquitetura e estrutura. Então, foi montada a Estrutura Analítica de Projeto e a partir desta, foi executada a extração de quantitativos do modelo com o auxílio do *plug-in* OrçaBIM. Escolheu-se o *plug-in* OrçaBIM pois ele foi disponibilizado gratuitamente na versão acadêmica pela empresa OrçaFascio e também porque possui boa interoperabilidade com o *software* Revit, utilizado nas modelagens. Toda e qualquer alteração realizada no modelo BIM é automaticamente refletida no *site* da desenvolvedora do *plug-in* e assim foi possível trabalhar nos dois ambientes, que se retroalimentam com informações.

O projeto arquitetônico, assim como o orçamento e o acompanhamento da obra foram feitos pela própria construtora e seus projetistas através de ferramentas CAD, com o resultado final sendo obtido em desenhos bidimensionais. Já o projeto estrutural foi terceirizado para outro escritório de projetos, também sendo desenvolvido em duas dimensões. A compatibilização entre os projetos feita pela construtora se deu por sobreposição dos desenhos bidimensionais. A extração de quantitativos de projeto, por parte da construtora, também se deu pela análise dos desenhos bidimensionais e preenchimento de planilhas eletrônicas com as informações coletadas. Até o final do estudo de caso, a construtora não fazia uso da metodologia BIM em nenhum dos seus processos de projeto e compartilhamento de informações.

A proposta deste estudo de caso é similar à abordagem da construtora, no entanto, todas as etapas foram desenvolvidas por meio da metodologia BIM. A modelagem desses projetos em ferramenta BIM teve como base os desenhos bidimensionais, bem como especificações de materiais entregues pela construtora para propiciar um estudo o mais fiel possível com a realidade. Após as disciplinas serem modeladas em *software* BIM e após ser realizada a conferência visual de interferências, foi realizado o levantamento de quantitativos, por meio do *plug-in* OrçaBIM. Dessa forma, os quantitativos foram extraídos diretamente dos modelos e garantiram dois princípios da metodologia BIM: a sincronização das informações e a atualização constante e simultânea das informações dos elementos em projeto. O esquema geral do estudo pode ser verificado na Figura 1.

Figura 1: Esquema do Estudo de Caso.

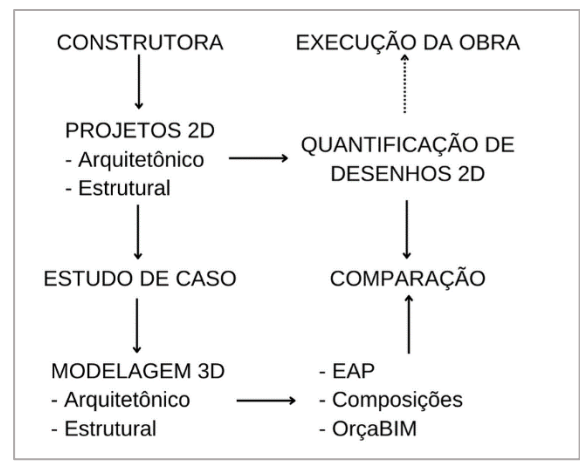

Fonte: o autor.

#### **PROJETOS**

As paredes foram modeladas respeitando a disposição das diferentes camadas, assim modelou-se cada camada da parede separadamente. Esse método permite uma melhor quantificação, retirada e orçamentação dos materiais componentes da parede. Outro ponto fundamental para a escolha deste tipo de parede é que em simulações de planejamento de obra, as camadas de parede podem ser construídas de forma independente, tal qual acontece no canteiro de obra. Lajes, contrapisos e pisos foram modelados segundo o mesmo princípio das paredes, sendo modelada cada camada de uma vez. Isso permite separação entre camadas e quantificação de materiais mais precisa. Outros elementos arquitetônicos como as escadas, portas e janelas também foram adicionados ao modelo desenvolvido no *software* Revit. O modelo arquitetônico pode ser verificado na Figura 2.

Após a modelagem da disciplina de arquitetura, modelou-se a disciplina de estrutura. A arquitetura foi importada no formato de vínculo dentro de um *template* da estrutura e assim garantiu-se a retroalimentação de informações entre as disciplinas de projeto. Foram modeladas, em concreto, os pilares do térreo, vigas de transição e demais vigas presentes nos pavimentos. As fundações não foram modeladas e não compõem o orçamento. Após a modelagem do projeto estrutural estar completa, o mesmo foi inserido no projeto arquitetônico por meio de *link*, garantindo coordenadas compartilhadas entre os projetos.

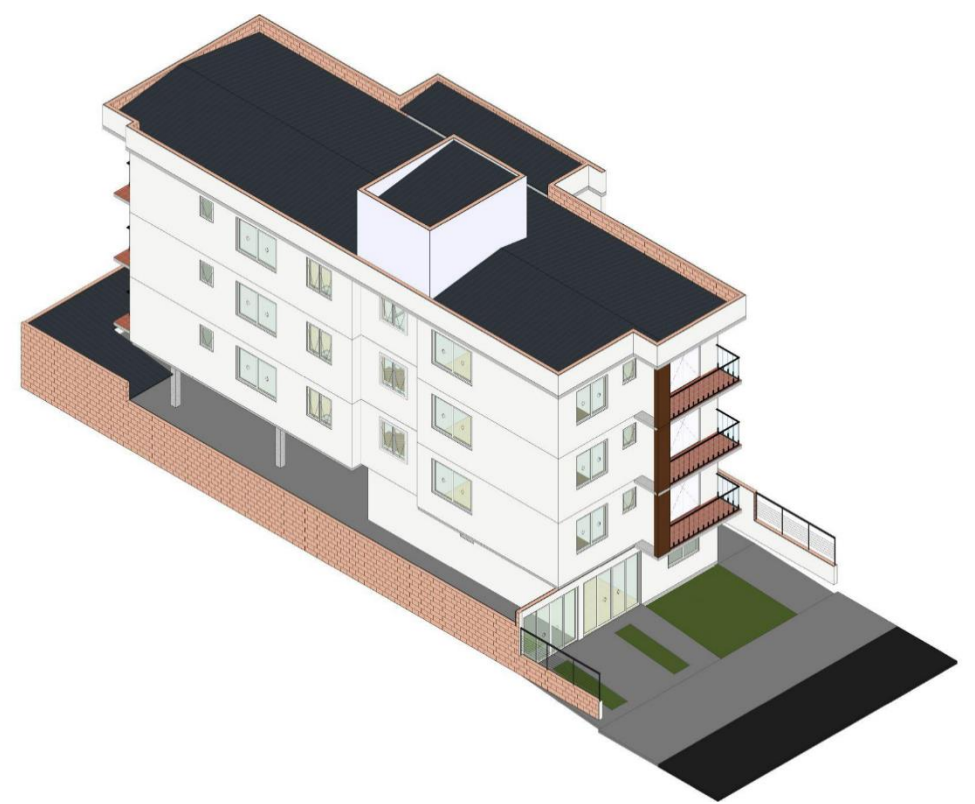

Figura 2: Modelo Arquitetônico produzido no *software* Revit.

Fonte: o autor.

#### **ESTRUTURA ANALÍTICA DE PROJETO**

Por este trabalho tratar-se de um comparativo com um projeto real e já executado, a Estrutura Analítica de Projeto (EAP) deste estudo de caso seguiu os mesmos passos da EAP proposta pela Construtora. Da etapa "CD-T01 - CUSTOS DIRETOS" foram eliminados os itens de Fundações e Impermeabilização, conforme o Quadro 1.

Quadro 1: Estrutura Analítica de Projeto.

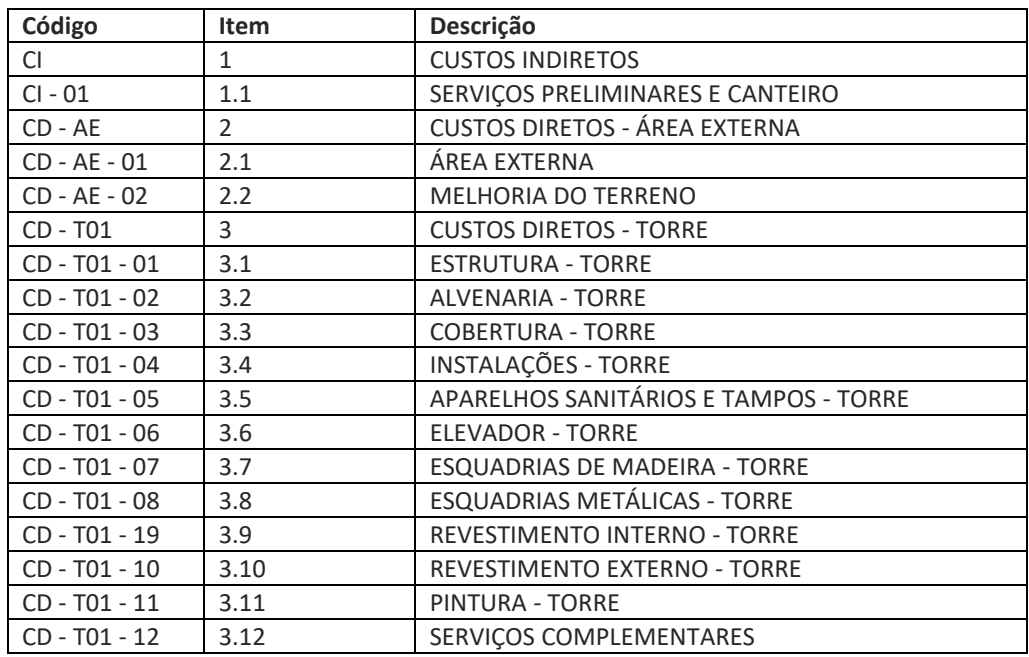

Fonte: o autor.

## APLICAÇÃO DO *PLUG-IN* ORÇABIM

Após a aquisição do *plug-in* OrçaBIM e instalação no *software* Revit, iniciou-se o processo de quantificação através da criação de um novo orçamento no OrçaBIM. Neste trabalho, foram utilizados majoritariamente composições da base de dados do SINAPI, na data de abril de 2021 e para o Estado do Rio Grande do Sul, mas também fez-se uso de composições do banco de dados SBC.

Após a adição dos itens ao *plug-in*, parte-se para a inserção das composições do orçamento. Esse processo é feito através do botão "*Insert Workbook*", que se traduz em "Adicionar Composição". Bastou então pesquisar a composição pela sua descrição e selecionar aquela que melhor se adequou ao projeto, conforme a Figura 3. A partir disso, é feita a quantificação de elementos.

Figura 3: Pesquisa de composições no OrçaBIM.

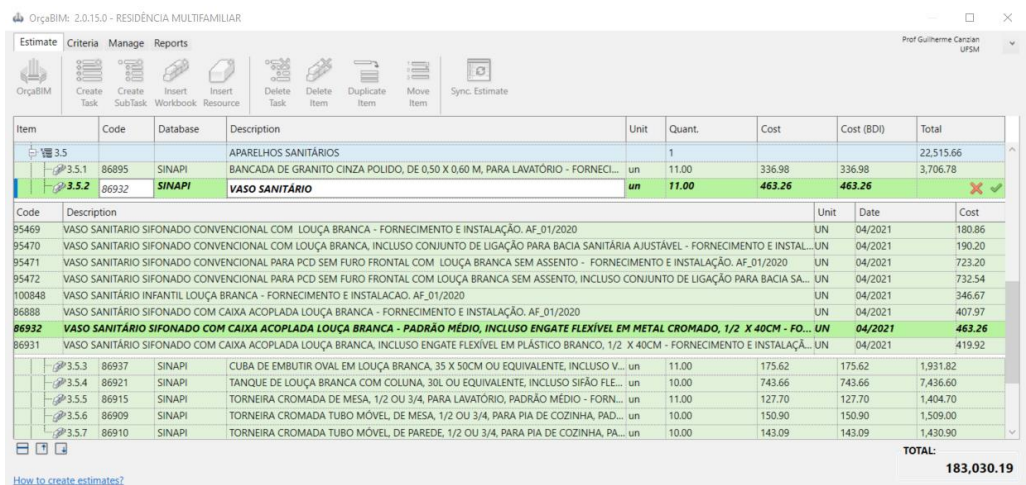

Fonte: o autor.

É possível fazer algumas observações a respeito da quantificação de alguns itens. A modelagem das formas no modelo BIM não é a primeira opção de muitos projetistas por tratar-se de um item que não permanecerá após a conclusão da obra.

O projeto deste estudo de caso possui pilares apenas no térreo, sendo que todos têm as mesmas dimensões. Para quantificação de formas, recorreu-se ao Critério de Fórmulas do OrçaBIM, conforme Figura 4. O próprio *plug-in* forneceu de forma automática a área de forma dos oito pilares, assim como uma pré-visualização dos elementos considerados para o cálculo.

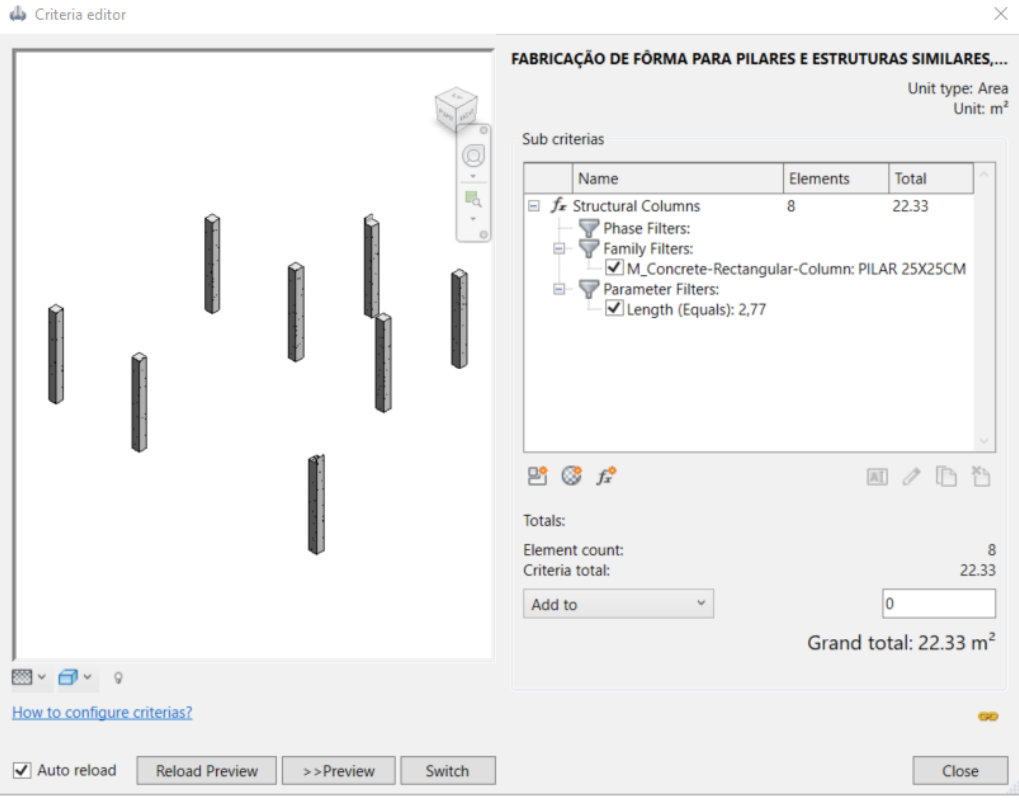

Figura 4: Quantificação de formas de pilares do pavimento térreo

Fonte: o autor.

Diferentemente da quantificação de formas para elementos estruturais, a quantificação de paredes de alvenaria estrutural não utiliza o Critério de Fórmulas, mas sim o Critério de Materiais. Às alvenarias estruturais foi atribuído o material "TJ01 - BLOCO CERÂMICO" e a quantificação se deu a partir da área de paredes que continham este material, conforme Figura 5.

#### Figura 5: Quantificação de Alvenaria Estrutural

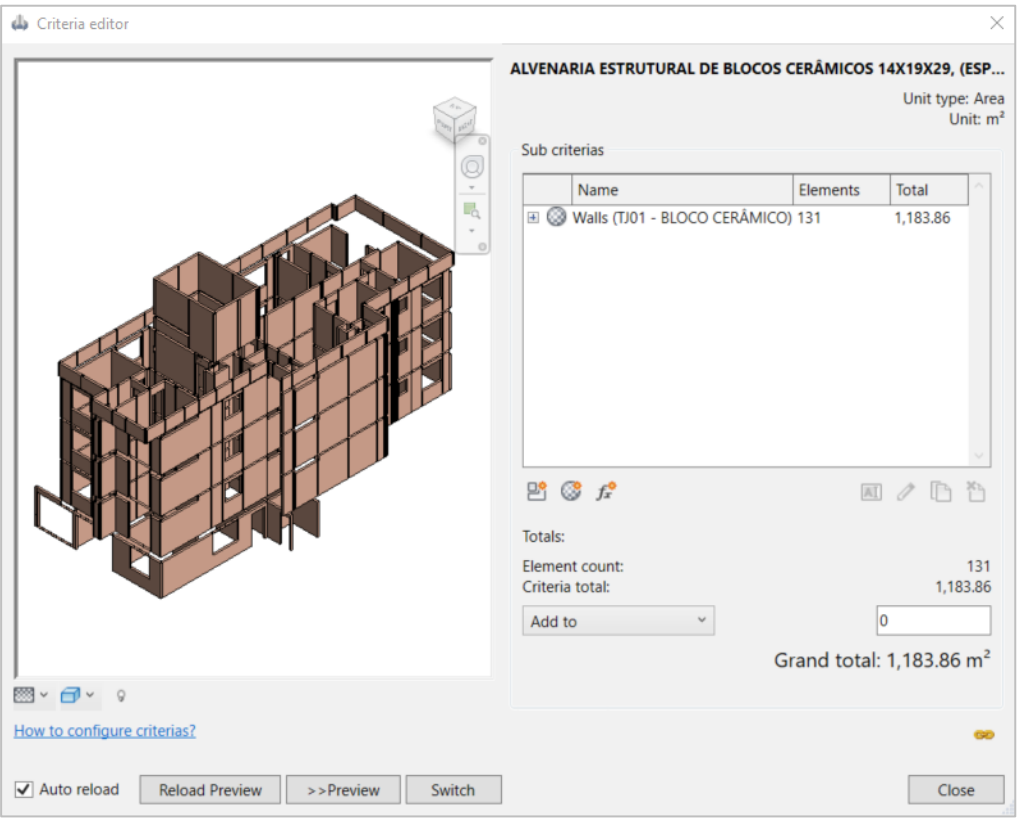

Fonte: o autor.

Nesse exemplo prático reside o principal motivo de se haver optado pela modelagem de paredes em camadas: a separação entre materiais de uma parede permite a correta quantificação de cada elemento.

O terceiro e último Critério que o OrçaBIM dispõe é por Categoria. Esse critério foi utilizado, por exemplo, para quantificação de louças e aparelhos sanitários. Bastou selecionar a família de componente à qual o item pertencia e o *plug-in* busca no projeto todos os objetos compatíveis. Observa-se na Figura 6 que a quantificação de bacias sanitárias retornou o valor de 11 bacias.

A extração dos quantitativos e sua relação com as composições de custo do SINAPI e de outros bancos de dados foi feita da mesma forma para os demais itens do projeto, levando-se em conta o critério mais adequado para cada situação.

#### Figura 6: Quantificação de bacias sanitárias

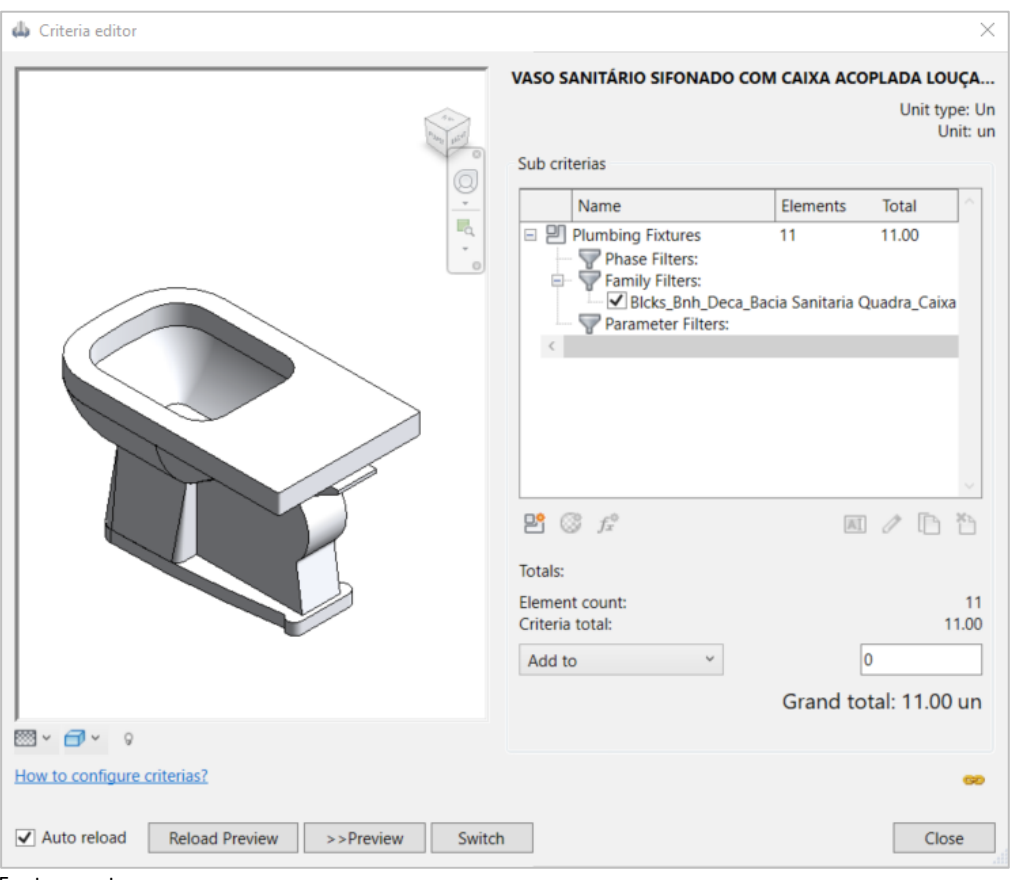

Fonte: o autor.

## RESULTADOS E DISCUSSÃO

A análise dos resultados foi dividida em duas partes: projetos e extração de quantitativos. Na primeira parte, são apresentados os resultados obtidos por meio da modelagem 3D dos projetos no Revit. Na segunda parte, são apresentados os resultados da extração de quantitativos por meio do *plug-in* OrçaBIM.

#### **PROJETOS**

Após a conclusão dos projetos das disciplinas de arquitetura e estruturas, realizou-se uma verificação visual a fim de detectar possíveis interferências entre os projetos. Nesse estudo de caso, optou-se por realizar a conferência visual, sem auxílio de *software*, e executar a correção manual de interferências. Pode-se observar um exemplo da identificação e correção de interferências na Figura 7. A figura apresenta a posição original das janelas da escadaria no projeto arquitetônico, porém verificouse que essas janelas interferem com elementos de concreto presentes nas paredes estruturais.

#### Figura 7: Verificação visual de interferências

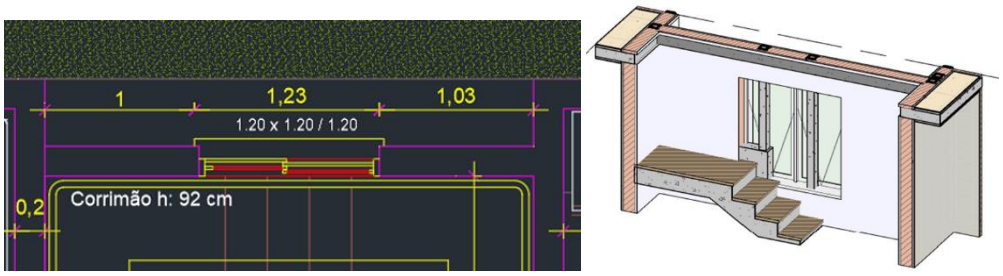

Fonte: o autor.

## **EXTRAÇÃO DE QUANTITATIVOS**

Dos itens presentes na Estrutura Analítica de Projeto foi possível extrair os quantitativos do projeto. Ao selecionar-se uma composição no OrçaBIM, o *plug-in* apresentou simultaneamente a unidade de medida utilizada pela composição para quantificar o material, como metros quadrados, unidade, quilogramas, entre outras. O processo utilizado pela construtora se resume em: extrair quantitativos diretamente do desenho bidimensional, transferi-los para uma planilha eletrônica e adicionar as composições para a orçamentação. Nesse sentido, alguns elementos não precisam ser modelados para serem orçados, pois representam unidades e estas podem ser diretamente inseridas na planilha eletrônica. Assim, por vezes a modelagem 3D no Revit foi dificultada por falta de informações ou por informações que não se apresentavam completamente claras. Tomando como exemplo os revestimentos de parede especificados, apresentados na Figura 8, é possível entender como a dualidade de informações refletiu no modelo 3D. No momento da quantificação, o revestimento de "Reboco" foi considerado como duas camadas, uma de "Chapisco" e outra de "Argamassa Pré-fabricada", conforme apresentado na Figura 9. O revestimento de Gesso Liso Desempenado foi considerado, pela construtora, conforme as especificações.

#### Figura 8: Especificação de materiais entregue pela construtora

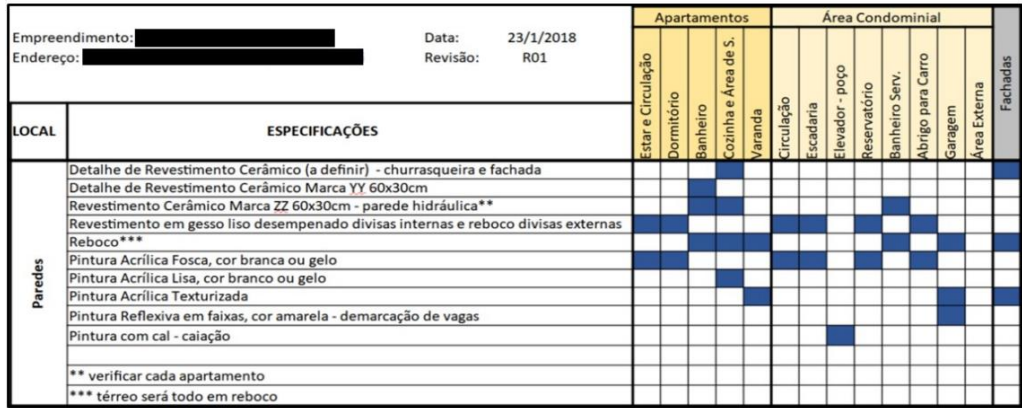

Fonte: o autor.

Figura 9: Quantitativos fornecidos pela construtora

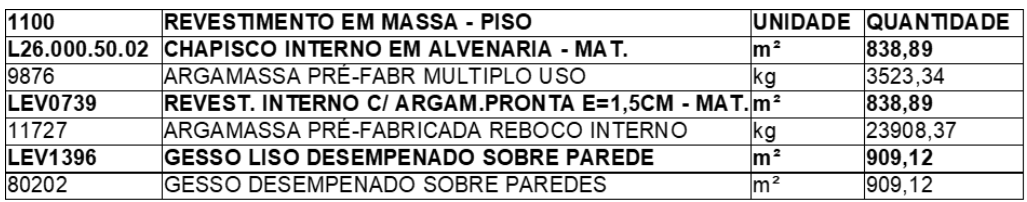

Fonte: o autor.

A fim de comparar as quantidades extraídas dos desenhos 2D e do modelo 3D, elaborou-se a Tabela 1. Ela contém uma comparação entre os quantitativos da construtora e deste Estudo de Caso para os itens 3.9 (Revestimento Interno) e 3.10 (Revestimento Externo). Foram escolhidos estes itens para comparação pois seus quantitativos são dados em metros quadrados e não em unidades, ou seja, pode-se verificar se a modelagem BIM ocorreu de forma coerente ou se houve uma grande discrepância entre os projetos. Os itens destacados com sinal negativo representam quantitativos menores que aqueles extraídos pela construtora.

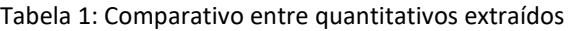

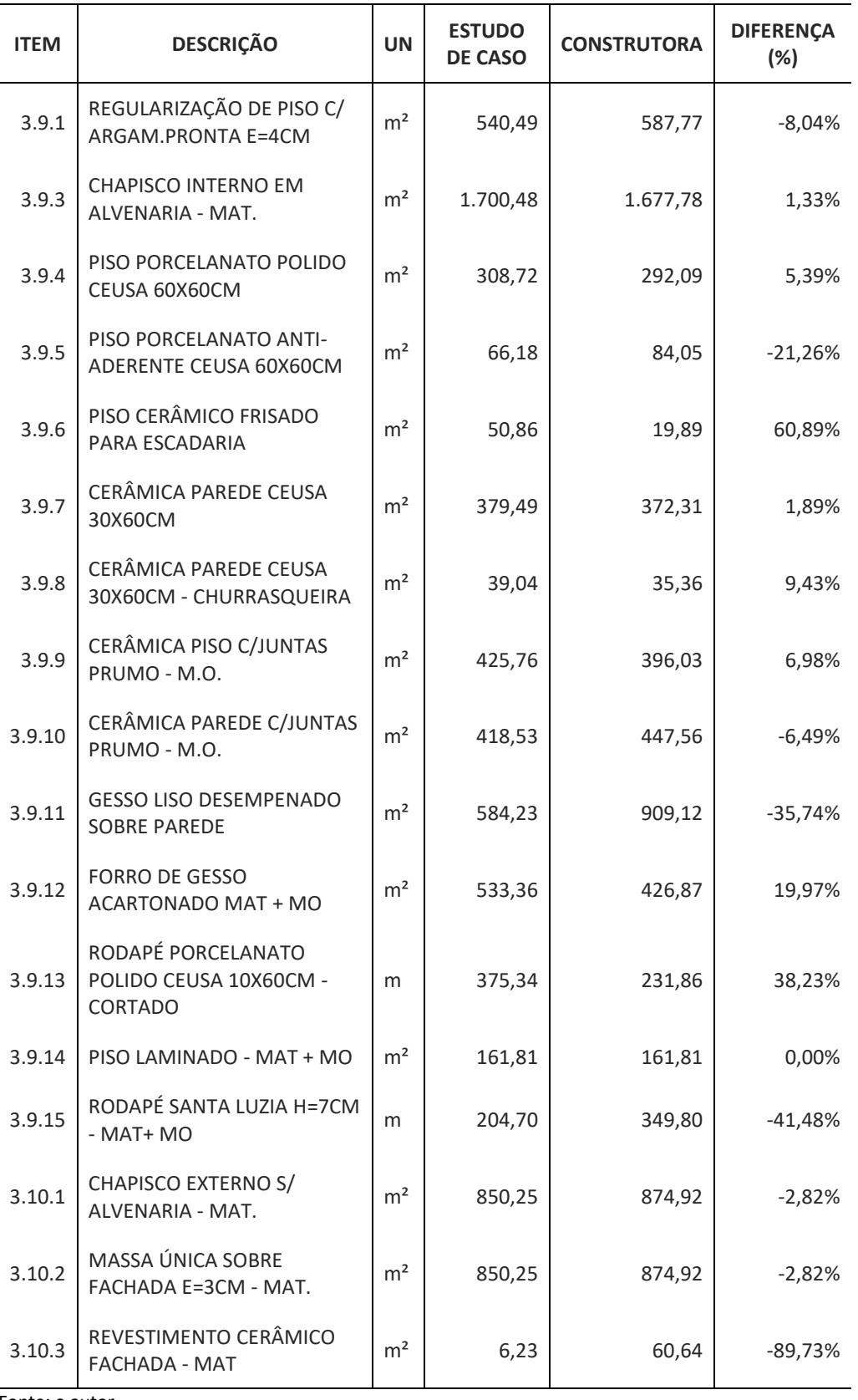

Fonte: o autor.

O Quadro 2 resume as causas identificadas para as diferenças de quantitativos entre o projeto da Construtora e o projeto deste estudo de caso para os Revestimentos Interno e Externo. Como resultados, identifica-se uma predominância de erros por interpretação do projeto 2D e interpretação das especificações técnicas fornecidas pela construtora. Evidencia-se que a interpretação de projetos 2D para extração de quantitativos pode conduzir, conforme estudo da literatura [3] a ambiguidade, simbolismo, omissão, simplificação e fragmentação. O fornecimento e interpretação das especificações de projeto de forma dissociada da representação 2D evidencia o sequenciamento e segmentação do processo, conforme citado na literatura [10]. A definição de sobreposição de camadas é uma causa também recorrente, porém conduz a diferenças percentuais menores e depende da experiência do profissional de projeto.

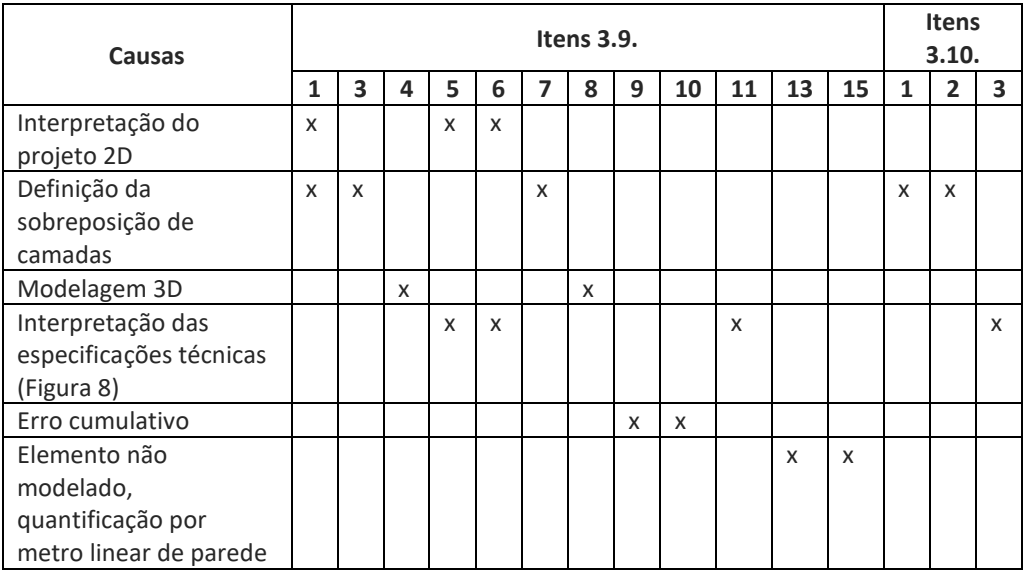

Quadro 2: Causas para diferença na medição de quantitativos

Fonte: o autor.

A partir do exposto, pode-se considerar quatro conclusões principais:

1. Os projetos na Construtora foram desenvolvidos em duas dimensões através de ferramentas CAD e possuem especificidades que só podem ser compreendidas através de uma profunda análise de projeto. Um usuário da metodologia BIM pode encontrar diversas dificuldades para extrair quantitativos de um projeto bidimensional.

2. A leitura de projetos em CAD e na metodologia BIM não acontece da mesma forma.

3. Desenhar os projetos em duas dimensões e depois utilizar um modelo BIM para quantificação pode não ser a melhor opção em todos os casos. Neste estudo de caso, por exemplo, a modelagem 3D a partir de projetos 2D resultou em perda de informações, incompatibilidades e gasto de tempo.

4. Mesmo que as construtoras que projetam com ferramentas CAD estejam confiantes a respeito de seus processos de quantificação, elas não podem garantir com total certeza que a cada nova atualização em projeto, os quantitativos serão atualizados. Para que isso ocorra, a cada atualização de projeto, o responsável pelo orçamento deve retornar ao projeto e quantificar novamente, o que gera inúmeras planilhas e documentos, eventualmente acarretando em perda de informação.

# **CONCLUSÕES**

Os resultados indicam que o uso do BIM na etapa de quantificação de projetos gera benefícios como maior compatibilidade, menor perda de informações e maior confiabilidade das informações obtidas. Ademais, foi demonstrado que a forma de ler as especificações de projeto influencia a modelagem tridimensional em *softwares* BIM. A leitura e representação em projetos bidimensionais feitos a partir do CAD é diferente daquela feita com o uso da metodologia BIM. Dessa forma, a migração de informações de um método para outro pode se dar de forma falha.

Além disso, o uso o *plug-in* OrçaBIM se mostrou válido para a extração de quantitativos em projeto. Com o uso do *plug-in*, foi possível retirar do projeto os quantitativos exatos dos elementos e foi garantida a compatibilização entre projeto e quantitativo. Assim, qualquer alteração feita no projeto em BIM foi refletida automaticamente nos quantitativos extraídos.

Devido às vantagens que o BIM apresenta, como eliminação de erros de projeto [5], colaboração entre parceiros [10], precisão no levantamento de quantitativos [12] e geração de projetos claros, completos e sem interferências [16], a modelagem da informação da construção apresenta muitas contribuições a projetos. Assim, o BIM se consolida como uma ferramenta promissora para extração de quantitativos com o objetivo de reduzir inconsistências recorrentes em projetos desenvolvidos com ferramentas CAD. Além disso, a análise de resultados limitou-se a explorar a quantificação de revestimentos internos e externos e como as especificações da Construtora e o projeto 2D influenciaram a modelagem tridimensional no *software* Revit. Notavelmente, as limitações do trabalho requerem futuras validações e aprimoramentos com o uso do BIM.

# **REFERÊNCIAS**

- [1] CAMPBELL, Dace A. et al. **Building Information Modeling: The Web3D Application for AEC.** In: Conference: Proceeding of the Twelfth International Conference on 3D Web Technology, Web3D 2007, Perugia, Italy, abr. 2007. p. 173-176.
- [2] COELHO FILHO, Marcos Henrique Costa; JACINTO, Moisés de Araújo Santos. **Automatização de orçamentos de referência para obras públicas em BIM.** Revista de Ciência e Tecnologia, Boa Vista, v. 6, p. 1-13, 2020.
- [3] FERREIRA, Rita Cristina; SANTOS, Eduardo Toledo. **Características da representação 2D e suas limitações na etapa de compatibilização espacial do projeto.** Gestão & Tecnologia de Projetos, São Paulo, v. 2, n. 2, p. 36-52, nov. 2007.
- [4] SUCCAR, Bilal; KASSEM, Mohamad. **Macro-BIM adoption: Conceptual structures.** Automation in Construction, [S.l.], v. 57, p. 64-79, Sept. 2015.
- [5] SACKS, Rafael et al. **Manual de BIM: Um Guia de Modelagem da Informação da Construção para Arquitetos, Engenheiros, Gerentes, Construtores e Incorporadores.** 3. ed. Porto Alegre: Bookman, 2021.
- [6] BIANCHINI, Larissa de Quadros. **Utilização de um modelo BIM 5D para orçamentação: um estudo de caso.** 2019. Trabalho de Conclusão de Curso (Graduação em Engenharia Civil) – Universidade Federal de Santa Maria, Santa Maria, 2019.
- [7] TRINDADE, Bruno do Nascimento. **Utilização da modelagem BIM 4D no planejamento de uma edificação.** 2021. Trabalho de Conclusão de Curso (Graduação em Engenharia Civil) – Universidade Federal de Santa Maria, Santa Maria, 2021.
- [8] TRINDADE, Ligia Durante. **Modelagem da informação da construção (BIM) e orçamento evolutivo: contribuições para a automatização do levantamento de quantitativos em projeto.** 2019. Dissertação (Mestrado em Ciências) – Escola Politécnica da Universidade de São Paulo, São Paulo, 2019.
- [9] SAKAMORI, Marcelo Mino. **Modelagem 5D (BIM) - Processo de orçamentação com estudo sobre controle de custos e valor agregado para empreendimentos de construção civil.** 2015. Dissertação (Mestrado em Construção Civil) – Universidade Federal do Paraná, Curitiba, 2015.
- [10] LEUSIN, Sérgio. **Gerenciamento e Coordenação de Projetos BIM.** 1 ed. Rio de Janeiro: GEN LTC, 2018.
- [11] CATELANI, W. S. **Coletânea Implementação do BIM Para Construtoras e Incorporadoras.** Volume 1 - Fundamentos BIM. Brasília: Cbic, [S.l.], 2016.
- [12] CAMPESTRINI, Tiago Francisco et al. **Entendendo BIM.** 1. ed. Curitiba: UFPR, 2015.
- [13] LIU, Qingjuana; CAO, Jialin. **Application Research on Engineering Cost Management Based on BIM.** Procedia Computer Science, [S.l.], v. 183, p. 720-723, 2021.
- [14] MANZIONE, Leonardo. **Proposição de uma Estrutura Conceitual de Gestão de Processo de Projeto Colaborativo com o uso do BIM.** 2013. Tese (Doutorado em Engenharia) – Escola Politécnica da Universidade de São Paulo, São Paulo, 2013.
- [15] WITICOVSKI, Lilian Cristine. **Levantamento de quantitativos em projeto: uma análise comparativa do fluxo de informações entre as representações em 2D e o modelo de informações da construção (BIM).** 2011. Dissertação (Mestrado em Construção Civil) – Universidade Federal do Paraná, Curitiba, 2011.
- [16] SANTOS, Eduardo Toledo. **BIM - Building Information Modeling: um salto para a modernidade na Tecnologia da Informação aplicada à Construção Civil.** In: PRATINI, Edison Ferreira; SILVA JUNIOR, Eleudo Esteves de Araujo (Org.). Criação, representação e visualização digitais: tecnologias digitais de criação, representação e visualização no processo de projeto. 1. ed. Brasília: Faculdade de Tecnologia da Universidade de Brasília, 2012. p. 25-62.